# Der neue Regionalatlas der Statistischen Ämter des Bundes und der Länder

Die Statistischen Ämter des Bundes und der Länder bieten im Internet seit dem Frühjahr 2009 einen neuen Regionalatlas an. Der kostenlose Regionalatlas löst den bisherigen "Online-Atlas zur Regionalstatistik" ab. Er stellt in Form von thematischen Karten über 80 Indikatoren für alle Kreisfreien Städte und Landkreise Deutschlands dar.

Das interaktive Informationsangebot erstreckt sich über verschiedene Themenbereiche wie Bevölkerung, Industrie, Tourismus, Verkehr etc. So ist zum Beispiel auf einen Blick zu erkennen, in welchen Kreisen Deutschlands die Pkw-Dichte, das Verfügbare Einkommen je Einwohner oder die Arbeitslosenquote überdurchschnittlich hoch bzw. niedrig sind.

Der neue Regionalatlas bietet dem Anwender ein großes Spektrum an Interaktionsmöglichkeiten für die Visualisierung und Abfrage der Informationen. Zu jedem Themenbereich können unterschiedliche Indikatoren und verschiedene Berichtszeiträume abgefragt werden. Als Datenbasis für die Berechnung der entsprechenden Kennzahlen werden überwiegend Merkmalswerte aus der kostenlosen Regionaldatenbank Deutschland genutzt. Diese ist unter der Adresse https://www.regionalstatistik.de/genesis/online/ logon zu finden.

Im Unterschied zum früheren Regionalatlas ist der Verzicht auf Plug-ins hervorzuheben. Dies macht den neuen Regionalatlas insgesamt nutzerfreundlicher. Die informationstechnische Betreuung des neuen Produkts übernimmt das Statistische Bundesamt (Destatis).

Der neue Regionalatlas ist unter www.statistikportal.de hinter folgendem Logo abrufbar:

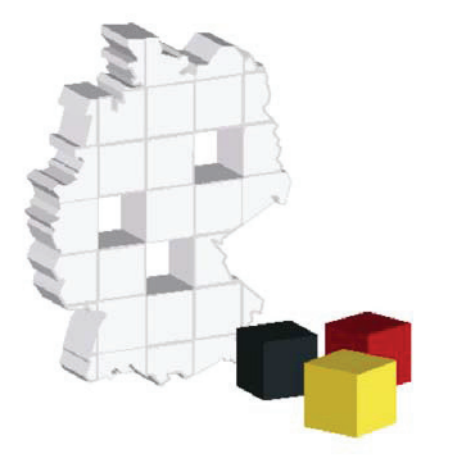

Neben dem eigentlichen Atlas bietet das Angebot eine Bedienungsanleitung sowie Kontaktdaten.

Nach dem Aufrufen des Programms erhält man folgende Startseite:

#### Abb. 1 Startbild Atlas

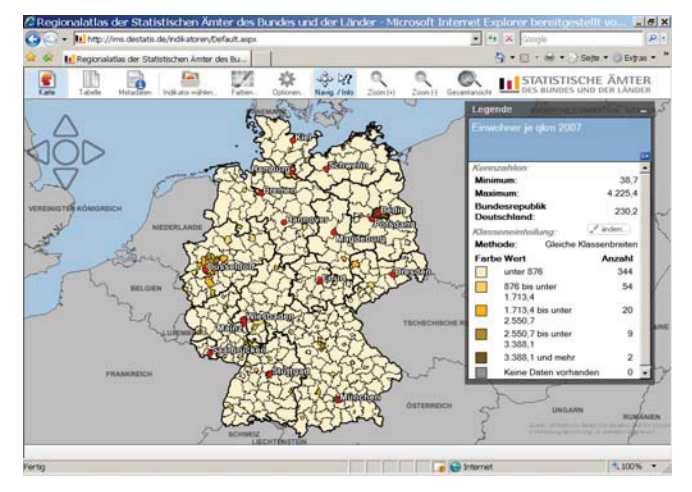

Von hier aus lassen sich die gewünschten Daten anfordern und der Nutzer kann beliebig im Programm navigieren: Klickt er mit dem Cursor auf einen bestimmten Kreis, erscheint ein weiteres Detailfenster. Das geöffnete Fenster enthält Detailinformationen zu diesem Kreis und Vergleichswerte zum entsprechenden Bundesland sowie für Deutschland jeweils für die vorhandenen Bezugszeiträume.

Jeder Indikator wird in einer Karte ( $\rightarrow$  Icon "Karte") dargestellt. Diese kartografische Darstellung enthält die Deutschlandkarte mit den Grenzen der Kreisfreien Städte und Landkreise sowie nach Bedarf die Bildschirmfenster für die Legenden- und/oder Detailinformationen. Gibt es aus-

#### Abb. 2 Detailfenster

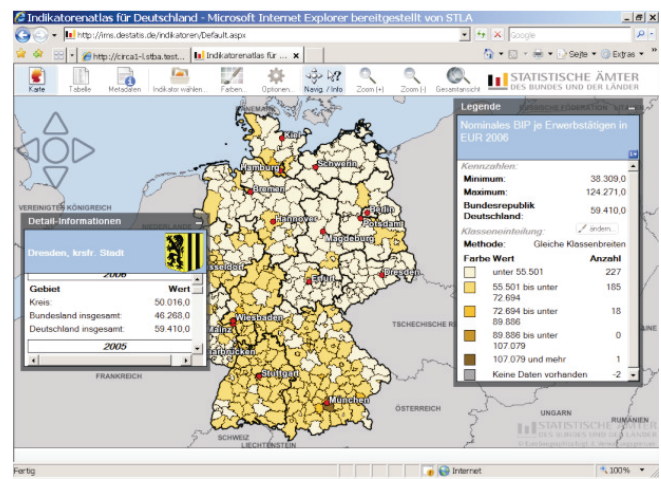

nahmsweise für einen Kreis keine Datenwerte, wird dieser Kreis grau abgebildet.

Im Legendenfenster sind ausgewählte Kennzahlen (Minimum, Maximum sowie der Wert für Deutschland) und die Klasseneinteilung beschrieben. Das Zeichen "i  $\blacktriangledown$ " im Legendenfenster führt zu einer ausführlichen Indikatorbezeichnung und einer Beschreibung der Besonderheiten.

Die Auswahl des Themenbereiches des eigentlichen Indikators und des Bezugsjahres erfolgt über das Icon  $\rightarrow$  "Indikator wählen" im oberen Bildschirmbereich. Zum Beispiel wird als Information aus dem Themenbereich "Bruttoinlandsprodukt, Bruttowertschöpfung" das "Bruttoinlandsprodukt je Erwerbstätigen" für das Berichtsjahr 2006 angeboten.

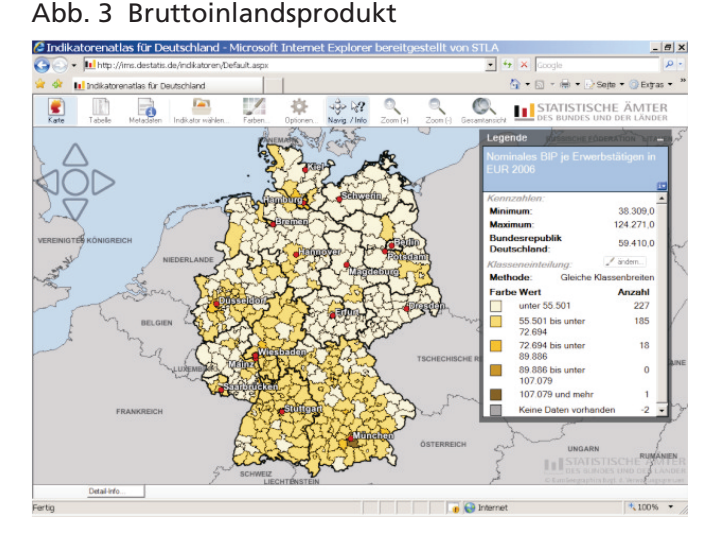

Zum einen wird die dazugehörige Karte mit dem dargestellten Indikator "Nominales Bruttoinlandsprodukt je Erwerbstätigen in EUR 2006" angezeigt. Zum anderen erscheinen im Legendenkasten dazu für das ausgewählte Berichtsjahr 2006 jeweils das Minimum (hier: 38 309 € je Erwerbstätigen) und das Maximum (124 271 € je Erwerbstätigen) sowie der Durchschnittswert für Deutschland (59 410 € je Erwerbstätigen). Außerdem werden die gewählte Methode (hier: gleiche Klassenbreiten) mit den Werten zu den Klassen (im Beispiel: 5) und die Anzahl der Kreise, die den jeweiligen Klassen entsprechen, abgebildet.

Zur Änderung der Klasseneinteilung klickt man im Legendenfenster bei der "Klasseneinteilung" auf das Feld "ändern". In dem sich öffnenden neuen Fenster "Farbgebung und Klassengrenzen wählen" können verschiedene Einstellungen ausgewählt werden. Es besteht nun die Möglichkeit der Auswahl zwischen "Gleiche Klassenbreiten" bzw. "Gleiche Klassenbesetzung" (siehe Abbildung 4).

#### Abb. 4 Farbgebung und Klassengrenzen wählen

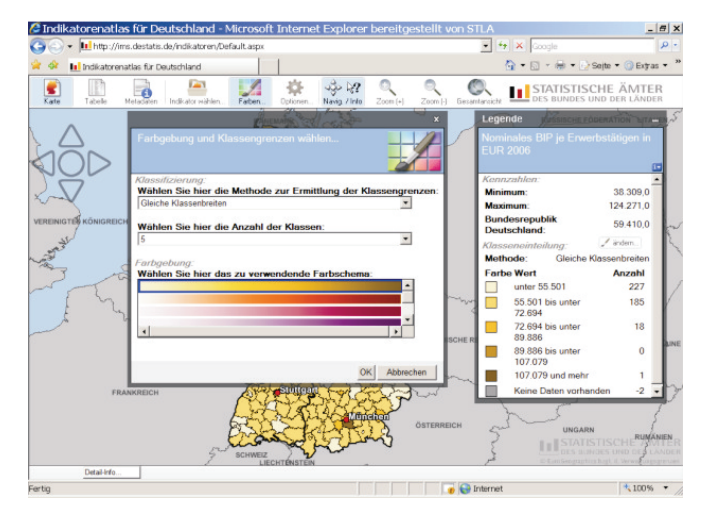

Ferner ist die Anzahl der Klassen zwischen 2 und 20 variierbar und die Farbgebung der Karten veränderbar. Ein Beispiel für die Anwendung dieser Varianten ist aus Abbildung 5 ersichtlich.

### Abb. 5 Beispiel für Farbgebung

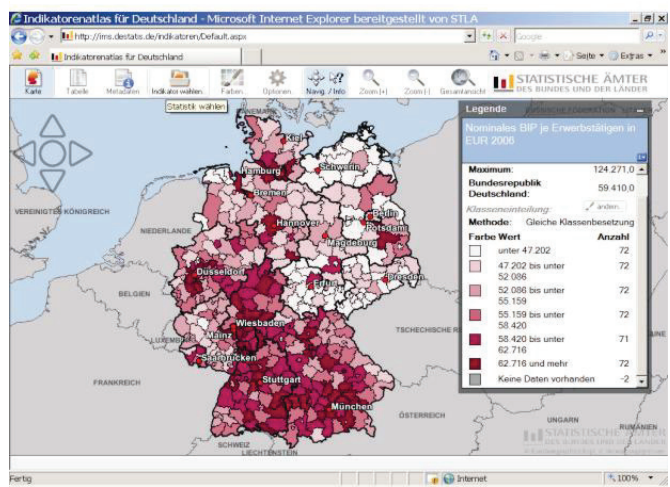

Diese Funktionalitäten werden außerdem auch über das Icon → "Farben" angeboten. Sieben verschiedene Farbschemata stehen zur Verfügung.

Das Icon  $\rightarrow$  "Tabelle" ermöglicht den Abruf einer html-Tabelle, in der für den jeweiligen Indikator die Werte für jede Kreisfreie Stadt bzw. jeden Landkreis Deutschlands – alphabetisch geordnet – dargestellt werden, soweit Datenwerte vorhanden sind (s. Abb. 6).

Die html-Tabelle sieht auch eine Sortierfunktion vor, so dass durch einen Klick erkennbar ist, in welchem Kreis bzw. welcher Kreisfreien Stadt der Wert am höchsten oder niedrigsten ist. Über den fünfstelligen Kreisschlüssel können außerdem die Kreise nach Bundesländern vorsortiert werden.

## Abb. 6 Tabelle

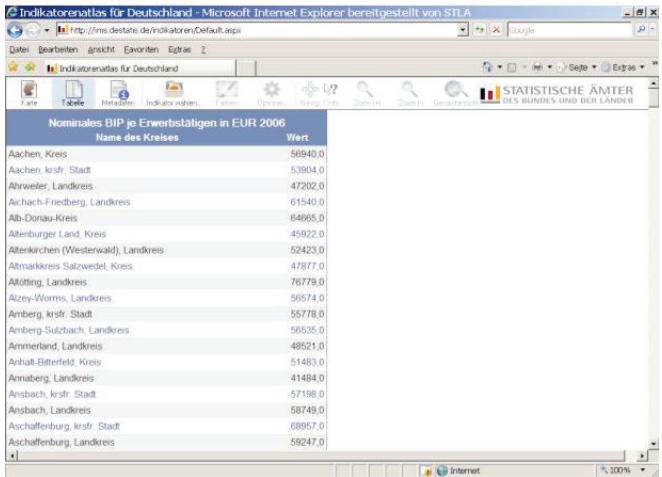

#### Abb. 7 Metadaten Beispiel

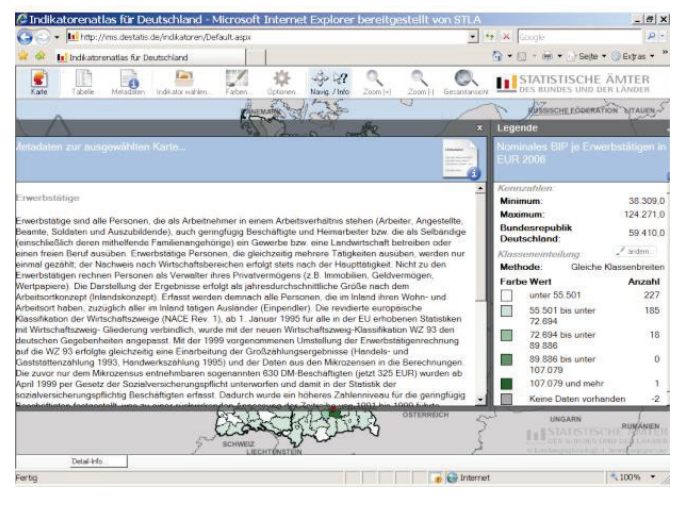

Metadaten zum ausgewählten Indikator werden unter dem Icon → "Metadaten" angezeigt. Im gewählten Beispiel sind das die Definitionen zu den Erwerbstätigen sowie zum Bruttoinlandsprodukt (BIP) bzw. der Bruttowertschöpfung (BWS).

Verschiedene Darstellungsoptionen für die Karten können unter dem Icon  $\rightarrow$  "Optionen" ausgewählt werden. So besteht die Option zwischen der permanenten Anzeige der Kreisnamen und/oder der Anzeige der Werte für die einzelnen Kreise zu wählen. Zusätzlich können auch die Namen der Bundesländer und/oder die Namen der jeweiligen Hauptstädte der Bundesländer angezeigt werden. In Abhängigkeit von der Zoomstufe ist allerdings bei kleinen Gebietseinheiten die Anzeige von Namen oder Werten aus Platzgründen nicht möglich.

Eine Erweiterung des Indikatorenkatalogs wird nach der Freischaltung des neuen Regionalatlasses in Angriff genommen. So sollen zum Beispiel Indikatoren zur nachhaltigen Entwicklung oder Bildungs- und Sozialindikatoren ergänzt werden bzw. die im Regionalatlas enthaltenen Daten sollen auch für andere, der Kreisebene übergeordnete Regionaleinheiten – wie Bundesländer – im Atlas abgebildet werden können.

Veröffentlichung mit freundlicher Genehmigung von:

Regine Fiedler, Referentin für Regionalstatistik Tel.: 03578 33-2240 E-Mail: Regine.Fiedler@statistik.sachsen.de

Gabriela Retschke, Fachverantwortliche für Regionalstatistik Tel.: 03578 33-2241 E-Mail: Gabriela.Retschke@statistik.sachsen.de